### Tomasz Greszata - Koszalin 2011 - Koszalin 2011 - http://greszata.pl

# **T: Serwer WINS.**

Zadanie1:

Wykorzystując serwis internetowy Wikipedii odszukaj informacje na temat usługi WINS.

Serwer WINS przyporządkowuje nazwy komputerów numerom IP. Do komunikacji z serwerem WINS wykorzystywany jest port 137 UDP. Dodatkowo na porcie 138 UDP rozgłaszane są informacje na temat sieci Microsoft Windows (aktywnych komputerach w sieci lokalnej).

Zadanie2:

W jaki sposób skonfigurować system Windows XP by pełnił rolę serwera WINS?

W systemie Windows znajduje się plik c:\Windows\System32\drivers\etc\lmhosts zawierający mapowania adresów IP na nazwy hostów. Przykładowe wpisy pliku hosts:

192.168.19.1 sbs2005 #PRE 192.168.19.21 s27st01 #PRE #INCLUDE \\sbs2005\public\lmhosts

Do przeglądania komputerów w sieciach Microsoft Windows Networks z poziomu systemu operacyjnego Windows XP niezbędna jest usługa Stacja robocza.

# Zadanie3:

Zapoznaj się z konfiguracją serwera WINS w systemie Windows 2003 Server.

Ręczna konfiguracji adresu serwera WINS w systemie Windows XP polega na wpisaniu w zaawansowanych ustawieniach protokołu TCP/IP adresu IP komputerów świadczących tę usługę w sieci lokalnej.

# Zadanie4:

Zapoznaj się z materiałami publikowanymi na następujących witrynach internetowych: <http://cybertrash.pl/Tata/Windows%202003%20-%20instalacja.html>

<http://www.studianet.pl/sieciw200/wins.htm> <http://technet.microsoft.com/pl-pl/library/cc739183.aspx> <http://sieci-komputerowe.w.interia.pl/referaty/referat4-3.html>

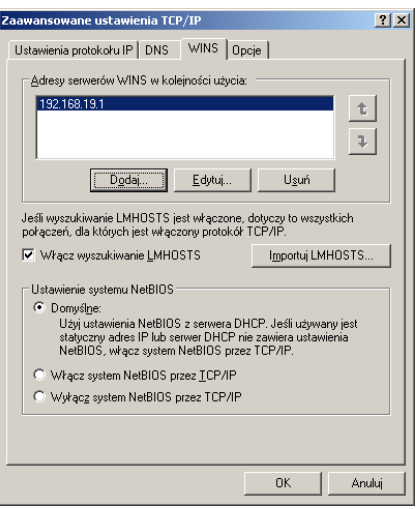

#### Tomasz Greszata  $-\frac{1}{2}$  Koszalin 2011 - http://greszata.pl

### **Zastosowanie roli serwera WINS**

WINS (Windows Internet Name Service) - służy do translacji nazw NetBIOS komputerów i domen na adresy IP i odwrotnie, co pozwala na komunikację między komputerami za pomocą nazw (które łatwiej zapamiętać). Aby mapowanie nazw NetBIOS na adresy IP lub centralne zarządzanie bazą danych mapowania "nazwa-adres" było możliwe, należy skonfigurować serwer jako serwer WINS. Usługa ta jest typu klient/serwer co oznacza, że w sieci istnieje przynajmniej jeden serwer, świadczący tę usługę klientom.

Tłumaczenie nazw jest niezbędne, bowiem protokół TCP/IP wymaga do komunikacji adresu IP. Nawiązanie połączenia jest niemożliwe na podstawie samych tylko nazw NetBIOS-owych.

### **Konfigurowanie serwera WINS w systemie Windows 2003 Server**

Aby skonfigurować serwer WINS należy uruchomić kreatora konfigurowania serwera w jeden z następujących sposobów:

W oknie narzędzia Zarządzanie tym serwerem kliknij polecenie Dodaj lub usuń rolę. Domyślnie narzędzie Zarządzanie tym serwerem jest uruchamiane automatycznie podczas logowania. Aby otworzyć przystawkę Zarządzanie tym serwerem, kliknij przycisk Start, kliknij polecenie Panel sterowania, kliknij dwukrotnie ikonę Narzędzia administracyjne, a następnie kliknij dwukrotnie ikonę Zarządzanie tym serwerem.

Aby otworzyć Kreatora konfigurowania serwera, kliknij przycisk Start, kliknij polecenie Panel sterowania, kliknij dwukrotnie ikonę Narzędzia administracyjne, a następnie kliknij dwukrotnie ikonę Kreator konfigurowania serwera.

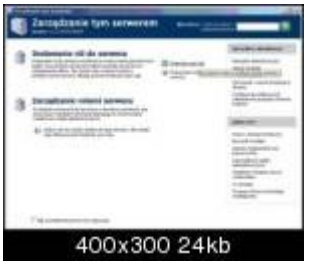

Na stronie Rola serwera kliknij pozycję Serwer WINS, a następnie kliknij przycisk Dalej.

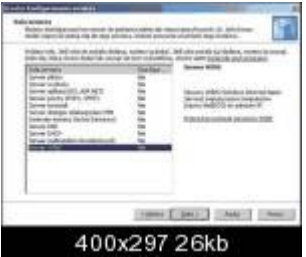

Na stronie Podsumowanie wybranych opcji wyświetl i potwierdź wybrane opcje. Jeżeli na poprzedniej stronie została wybrana pozycja Serwer WINS, zostanie wyświetlone następujące okno - Zainstaluj usługę WINS.

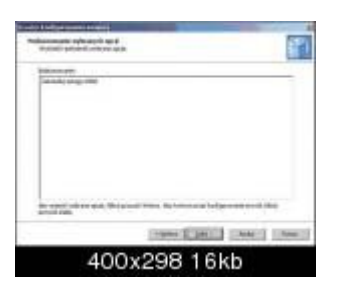

Po kliknięciu przycisku Dalej w Kreatorze składników systemu Windows zostanie wyświetlona strona Konfigurowanie składników, a następnie zostanie ona automatycznie zamknięta. Kreator instaluje usługę, zdarzenie to odbywa się bez udziału administratora. Po instalacji zobaczymy następujący widok:

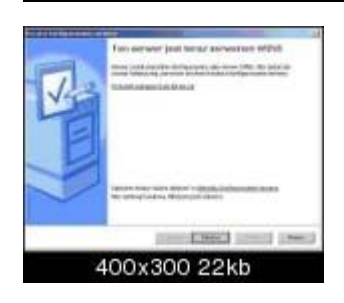

Po kliknięciu Zakończ serwer jest już serwerem WINS.

Po pierwszym uruchomieniu konsola WINS ma następujący wygląd:

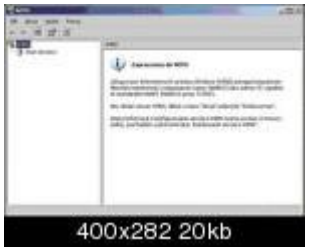

# **Usunięcie roli WINS**

W celu usunięcia roli należy wykonać takie same czynności, jak w przypadku jej dodania, z tym że w podsumowaniu należy zaznaczyć pole wyboru Usuń rolę serwera WINS.

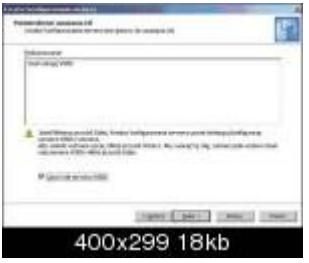

# **Pojęcia związane z usługą WINS**

Aby omówić rolę WINS należy zapoznać się z pojęciami z nią związanymi. Należą do nich: Składniki usługi WINS Replikacja WINS Rozpoznawanie nazw w usłudze WINS Funkcje usługi WINS

# **Składniki usługi WINS**

Do składników usługi WINS należy zaliczyć:

Serwery WINS - są jednym z dwóch głównych składników funkcjonujących w ramach usługi WINS. Mają one za zadanie przyjmować żądania rejestracji nazw od klientów WINS, rejestrować ich nazwy i adresy IP oraz odpowiadać na wysyłane przez klientów kwerendy o nazwy NetBIOS (w tym przypadku serwer sprawdza, czy nazwa znajduje się w bazie danych i zwraca klientowi skojarzony z nią adres IP).

Mogą również replikować między sobą zawartość swoich baz danych (zawierających mapowania nazw NetBIOS do adresów IP). Kiedy klient usługi WINS rozpoczyna pracę w sieci, jego nazwa i adres IP są wysyłane jako żądanie rejestracji do przypisanego mu podstawowego serwera WINS, który go rejestruje i staje się właścicielem rekordów klienta WINS.

Aby dodać serwer WINS należy w konsoli zaznaczyć pozycję WINS w lewel kolumnie i następnie z menu Akcja, bądź menu pod prawym przyciskiem myszy wybrać pozycję dodaj serwer i podać nazwę NetBIOS lub adres IP serwera, który chcemy dodać:

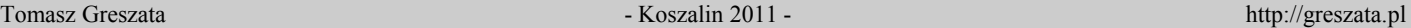

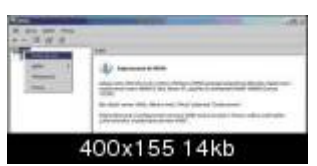

### **Podstawowe/pomocnicze serwery WINS**

Serwer może być wykorzystywany na dwa sposoby: jako serwer podstawowy, lub serwer pomocniczy. Różnica pomiędzy nimi polega na tym, że klient, który korzysta z wielu serwerów różnicuje je i porządkuje w ściśle określony sposób na liście dostępnych serwerów WINS.

W większości przypadków klient kontaktuje się z podstawowym serwerem WINS i za jego pomocą realizuje wszystkie funkcje obsługi nazw NetBIOS. Pomocniczy serwer WINS jest używany tylko wówczas, gdy podstawowy serwer WINS jest niedostępny w sieci w momencie zażądania usługi lub nie jest w stanie rozpoznać nazwy zgłoszonej przez klienta (w przypadku kwerendy o nazwę).

W przypadku awarii podstawowego serwera WINS klient żąda tej samej usługi od pomocniczych serwerów WINS (może być ich nawet 12). Jeśli na kliencie skonfigurowano więcej niż dwa serwery WINS, kolejne serwery pomocnicze z listy są wypróbowywane dotąd, aż zostanie ona wyczerpana lub jeden z nich okaże się zdolny do przyjęcia żądania i udzielenia na nie odpowiedzi. Po skorzystaniu z usług serwera pomocniczego klient próbuje cyklicznie łączyć się ze swoim podstawowym serwerem WINS do celów przyszłej obsługi. Trzeba jednak wziąć pod uwagę fakt, że każdy dodatkowy serwer WINS na liście powoduje wydłużenie całkowitego czasu przetwarzania żądania przez usługę WINS. Na przykład, jeśli klient WINS wypróbowuje trzy lub więcej serwerów WINS, zanim uzna tę metodę za niewłaściwą, to istotnie wydłuża się czas przetwarzania kwerendy.

Klienci WINS to komputery skonfigurowane w sposób umożliwiający bezpośrednie korzystanie z serwera WINS. Większość klientów WINS używa więcej niż jednej nazwy NetBIOS. Aby mogły one być używane w sieci, muszą być zarejestrowane. Nazwy te są używane do publikowania różnych typów usług sieciowych, takich jak Posłaniec czy Stacja robocza, które komputery wykorzystują na różne sposoby w celu komunikowania się z innymi komputerami w sieci.

Klienci WINS komunikują się z serwerem WINS w celu wykonania następujących zadań:

- − Rejestracja nazw klientów w bazie danych WINS.
- − Odnawianie nazw klientów w bazie danych WINS.
- − Zwalnianie nazw klientów z bazy danych WINS.
- − Rozpoznawanie nazw dzięki pobieraniu z bazy danych WINS mapowań dla nazw użytkowników, nazw NetBIOS, nazw DNS i adresów IP.

Klienci, którzy nie mogą korzystać z usługi WINS, mogą uczestniczyć w tych procesach w sposób ograniczony, korzystając z serwerów proxy usługi WINS.

Serwery Proxy usługi WINS - Są to komputery klienckie, które skonfigurowano do działania w imieniu innych komputerów - hostów, które nie mogą korzystać bezpośrednio z usługi WINS. Takie komputery pomagają rozwiązywać kwerendy o nazwy NetBIOS, kierowane do komputerów pracujących w rutowanych sieciach opartych na protokole TCP/IP.

Serwery proxy usługi WINS są przydatne, lub nawet niezbędne, tylko w takich sieciach, w których klienci mogą korzystać tylko z emisji NetBIOS (węzłów typu b). W większości sieci pracują komputery klienckie, które mogą korzystać z usługi WINS, dlatego też zwykle serwery proxy usługi WINS nie są potrzebne.

Baza danych WINS - są w niej przechowywane i replikowane mapowania nazw systemu NetBIOS do adresów IP w danej sieci. W systemach rodziny Windows Server 2003 baza danych WINS korzysta z aparatu ESE (Extensible Storage Engine).

Aby wyświetlić wszystkie rekordy w bazie danych należy: w drzewie konsoli WINS zaznaczyć Rejestracje aktywne i następnie z menu Akcja lub menu pod prawym przyciskiem myszy wybrać Wyświetl rekordy...

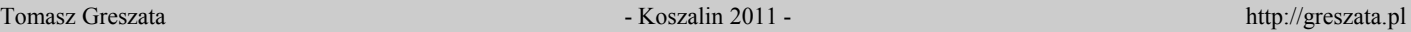

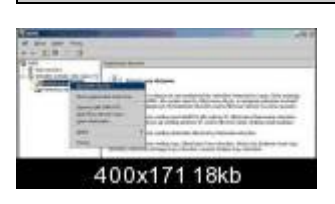

Efekt może być na przykład taki:

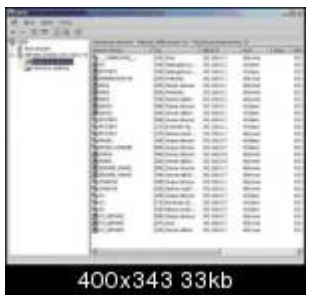

# **Kompaktowanie bazy danych**

Nie istnieje żadne wbudowane ograniczenie dotyczące liczby rekordów replikowanych i przechowywanych na serwerach WINS. Rozmiary bazy danych zależą od liczby klientów WINS, którzy aktualnie pracują w sieci. Zawartość bazy danych WINS zmienia się, w miarę jak kolejni klienci logują i wylogowują się z sieci. Jej rozmiary nie są jednak bezpośrednio proporcjonalne do liczby aktywnych klientów. Wraz z upływem czasu, kiedy wpisy niektórych klientów dezaktualizują się i są usuwane, rozmiary bazy danych stają się większe niż faktyczna ilość miejsca zajmowanego przez rekordy. Dzieje się tak dlatego, ponieważ po usunięciu rekordów serwery nie odzyskują automatycznie zajmowanego przez nie miejsca. Operacja kompaktowania bazy danych usługi WINS pozwala odzyskać miejsce niewykorzystywane już przez rekordy. Dynamiczne kompaktowanie bazy danych na poszczególnych serwerach przebiega w tle, w czasie bezczynności komputera, a jest wykonywane po zaktualizowaniu bazy danych. Kompaktowanie można także przeprowadzić ręcznie w trybie offline. W systemach Windows NT Server 4.0, Windows 2000 i systemach rodziny Windows Server 2003 jest obsługiwane zarówno kompaktowanie ręczne, jak i kompaktowanie dynamiczne. W systemie Windows NT Server 3.51 (lub wersjach wcześniejszych) bazę danych serwera WINS można kompaktować tylko ręcznie. Mimo iż kompaktowanie dynamiczne pozwala znacznie zmniejszyć potrzebę kompaktowania w trybie offline, ta druga operacja daje lepsze wyniki i z tego względu powinna być okresowo wykonywana. Częstotliwość kompaktowania ręcznego zależy od sieci. W dużych, mocno obciążonych sieciach, które obsługują ponad 1 000 klientów, należy je przeprowadzać co miesiąc. W mniejszych sieciach tę operację można wykonywać rzadziej. Ponieważ dynamiczne kompaktowanie bazy danych jest przeprowadzane podczas pracy z bazą, w trakcie kompaktowania nie trzeba zatrzymywać serwera WINS. W przypadku kompaktowania ręcznego należy zatrzymać serwer WINS i przejść do trybu offline.

# **Wykonywanie kopii zapasowej bazy danych WINS**

Konsola WINS zawiera szereg narzędzi do konserwacji, przeglądania, tworzenia kopii zapasowych i przywracania bazy danych serwera WINS. Kopię zapasową bazy danych należy wykonywać za każdym razem, kiedy są tworzone kopie zapasowe innych plików na serwerze WINS. Aby utworzyć kopię zapasową należy w konsoli WINS kliknąć wybrany serwer i następnie z menu Akcja lub z menu pod prawym przyciskiem myszy wybrać opcję Wykonaj kopię zapasową bazy danych...

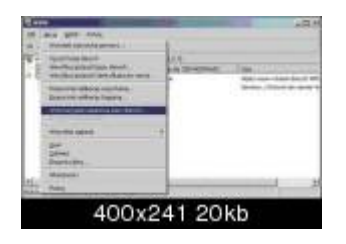

**Pliki bazy danych WINS**

Do zapisywania danych na serwerach WINS jest używany format bazy danych Jet. W celu zwiększenia szybkości i wydajności zapisu danych w folderze główny katalog systemowy\System32\Wins tworzony jest dziennik J<n.log i inne przydatne pliki.

### Dziennik

Dziennik wszystkich transakcji przeprowadzonych z bazą danych WINS. W razie potrzeby ten plik jest wykorzystywany do odzyskiwania danych.

Aby zwiększyć szybkość i wydajność zapisu danych, aparat bazy danych Jet zapisuje bieżące transakcje w pliku dziennika, a nie bezpośrednio w bazie danych. Dlatego też najbardziej aktualny obraz danych można uzyskać na podstawie danych zapisanych w bazie i wszystkich transakcji zapisanych w plikach dziennika. Jeśli usługa WINS nagle lub nieoczekiwanie przerwie pracę, do odzyskiwania danych są używane obydwa typy plików. Jeśli usługa nieoczekiwanie zatrzyma się, pliki dziennika są automatycznie używane do odtwarzania poprawnego stanu bazy danych WINS.

Pliki dziennika zachowują określone rozmiary, które jednak na intensywnie wykorzystywanym serwerze WINS mogą bardzo szybko rosnąć. W efekcie usługa WINS może chcieć zapisać w dzienniku więcej transakcji, niż dziennik może pomieścić. Kiedy dziennik zostaje wypełniony, zmienia nazwę, co oznacza, że jest stary i nie można z niego korzystać. Nowy dziennik transakcji uzyskuje nazwę Jn.log, gdzie n jest liczbą dziesiętną, na przykład J50.log. Nazwa poprzedniego pliku dziennika ma format JetXXXXX.log, gdzie każde X oznacza liczbę szesnastkową od 0 do F. Poprzednie pliki dziennika są przechowywane w tym samym folderze co pliki aktualne.

Pliki dziennika (wszystkie wpisy umieszczone w bazie danych) są przetwarzane i usuwane co trzy godziny. Przetwarzanie i usuwanie jest również wykonywane po pomyślnym utworzeniu kopii zapasowej bazy danych WINS i po prawidłowym zamknięciu serwera WINS. Jeśli zostanie utworzonych wiele plików dziennika Jn.log, należy zaplanować częste operacje tworzenia ich kopii zapasowych.

Po przetworzeniu wpisów można ręcznie usunąć pliki dzienników, niemniej jednak ich brak uniemożliwia ewentualne odzyskanie bazy danych. Z tego powodu do czasu utworzenia kopii zapasowej nie należy ręcznie usuwać plików dziennika z systemu.

J50.chk - Plik punktu kontrolnego, w którym jest zapisywana lokalizacja ostatniej informacji przeniesionej pomyślnie z plików transakcji do bazy danych. W trakcie odzyskiwania danych plik punktu kontrolnego wskazuje, gdzie powinno rozpocząć się odzyskiwanie lub odtwarzanie danych. Ten plik punktu kontrolnego jest aktualizowany przy każdym zapisie danych do pliku bazy danych (Wins.mdb).

Wins.mdb - Plik bazy danych serwera WINS, zawierający dwie tabele: tabelę mapowań adresów IP do identyfikatorów właścicieli i tablicę mapowań nazw do adresów IP.

Winstmp.mdb - Plik tymczasowy tworzony przez serwer WINS. Plik ten jest używany podczas operacji obsługi indeksu jako plik wymiany, a po awarii systemu może pozostać w folderze główny\_katalog\_systemowy\System32\Wins

Res#.log - Są to zarezerwowane pliki dziennika, używane w nagłych przypadkach, gdy zabraknie miejsca na dysku serwera. Gdy serwer chce utworzyć inny plik dziennika transakcji, ale brakuje do tego miejsca na dysku, przenosi wszystkie zaległe transakcje do zarezerwowanych plików dziennika. Następnie usługa kończy pracę i zapisuje zdarzenie w Podglądzie zdarzeń.

# **Uwaga:**

Pliki J50.log, J50#####.log, Wins.mdb, Winstmp.mdb i Res#.log nie powinny być usuwane ani modyfikowane.

# **Replikacja WINS.**

Jeśli w sieci pracuje wiele serwerów WINS, można je skonfigurować w taki sposób, aby rekordy zapisane w ich bazach danych były replikowane na innych serwerach WINS. Dzięki replikacji między tymi serwerami WINS w sieci jest utrzymywany i rozpowszechniany pewien zbiór spójnych informacji usługi WINS.

Aby replikacja mogła być przeprowadzana, dla każdego serwera WINS należy skonfigurować co najmniej jeden serwer WINS pełniący rolę partnera replikacji. Dzięki temu istnieje pewność, że nazwa zarejestrowana na jednym serwerze WINS będzie replikowana na wszystkich innych serwerach WINS w sieci. Partner replikacji

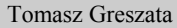

- Koszalin 2011 - http://greszata.pl

może zostać dodany i skonfigurowany albo jako partner replikacji ściąganej (składnik systemu WINS, który żąda replikacji zaktualizowanych wpisów bazy danych systemu WINS od swojego partnera replikacji wypychanej), albo jako partner replikacji wypychanej (składnik systemu WINS, który powiadamia swojego partnera replikacji ściąganej o tym, że zaktualizowane wpisy bazy danych systemu WINS są dostępne do replikacji) , albo jako partner ściągania/wypychania. Typ partnera ściągania/wypychania jest domyślną konfiguracją i jest zalecany w większości przypadków.

Podstawowe i pomocnicze serwery WINS wszystkich klientów zazwyczaj powinny być dla siebie nawzajem partnerami ściągania i wypychania. Niemniej jednak bezpośrednia konfiguracja ściągania/wypychania nie jest wymagana tak długo, jak długo podobne wyniki są osiągane pośrednio, w trakcie normalnego cyklu replikacji. Replikacja WINS ma zawsze charakter przyrostowy, co oznacza, że w jej trakcie są replikowane tylko zmiany wprowadzone w bazie danych, a nie wszystkie rekordy bazy.

### **Dodawanie partnera replikacji.**

W tym celu należy zaznaczyć w drzewie konsoli WINS pozycję Partnerzy replikacji odpowiedniego serwera i z menu Akcja, bądź menu pod prawym przyciskiem myszy wybrać Nowy partner replikacji...

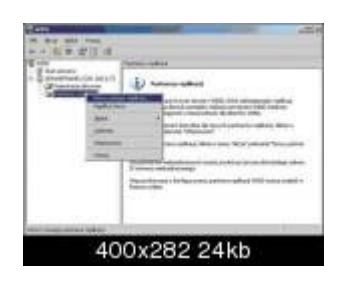

# **Partnerzy ściągania**

Partner ściągania to serwer WINS, który ściąga dane lub żąda od innych serwerów, dla których jest partnerem wypychania, replikacji zaktualizowanych wpisów bazy danych WINS w określonych odstępach czasowych. Podczas replikacji następuje kierowanie żądań o wpisy mające wyższy identyfikator wersji niż identyfikator ostatniego wpisu otrzymanego od skonfigurowanego partnera.

Proces ściągania (żądania) replikacji od skonfigurowanych partnerów może być uaktywniany w związku z uruchomieniem serwera WINS lub upłynięcie określonego czasu.

Czas między kolejnymi replikacjami ściąganymi określa parametr interwał replikacji, który można ustawić albo globalnie dla wszystkich partnerów ściągania, albo indywidualnie dla każdego z partnerów osobno. Kiedy upłynie czas określony przez interwały, serwer WINS wysyła do swoich partnerów ściągania wyzwalacz replikacji ściąganej. Jeśli od czasu ostatniej replikacji nastąpiły jakieś zmiany, partnerzy mogą je zgłosić.

Aby określić opcje używane przez serwer WINS, należy skonfigurować parametry replikacji ściąganej: albo domyślne parametry używane przez serwer dla wszystkich partnerów ściągania, albo parametry dotyczące konkretnych partnerów. Aby zmodyfikować właściwości partnera ściągania należy: w drzewie konsoli kliknij pozycję Partnerzy replikacji. Następnie z menu Akcja wybrać polecenie Właściwości ostatecznie kliknąć kartę Replikacja ściągana.

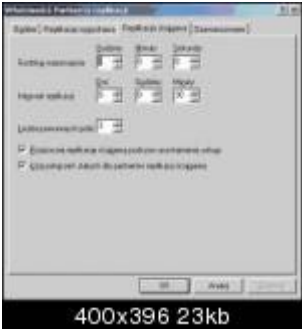

# **Partnerzy wypychania**

Partner wypychania to serwer WINS, który wypycha dane lub powiadamia inne serwery WINS, dla których jest partnerem ściągania, o konieczności replikowania ich wpisów bazy danych w określonych odstępach czasowych. Aby skonfigurować serwer WINS do korzystania z replikacji wypychanej, można użyć jednej z

opcji konsoli WINS. Na przykład serwer WINS można skonfigurować w taki sposób, aby wypychał dane do swoich partnerów po wystąpieniu następujących zdarzeń:

Uruchomienie serwera WINS.

Każda zmiana adresu IP dla jakiegokolwiek mapowania nazwa-adres w bazie danych serwera WINS. Gdy określona jest wartość parametru Liczba zmian w identyfikatorze wersji przed replikacją - albo globalnie dla wszystkich partnerów wypychania, albo indywidualnie dla konkretnych partnerów - serwer WINS może traktować ją jako wartość graniczną i decydować na jej podstawie, po ilu kolejnych zmianach bazy danych należy rozpocząć replikację wypychaną ze swoimi partnerami.

Aby określić opcje używane przez serwer WINS, należy skonfigurować parametry wypychania: albo domyślne parametry używane przez serwer dla wszystkich partnerów wypychania, albo parametry dotyczące konkretnych partnerów. Aby zmodyfikować właściwości partnera ściągania należy: w drzewie konsoli kliknij pozycję Partnerzy replikacji. Następnie z menu Akcja wybrać polecenie Właściwości ostatecznie kliknąć kartę Replikacja wypychana.

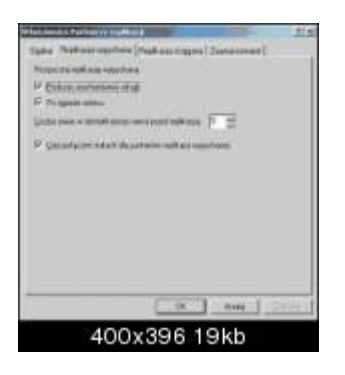

Replikację ściąganą lub wypychaną na inne serwery WINS można rozpocząć także ręcznie. Aby wysłać wyzwalacz replikacji do danego partnera należy: w drzewie konsoli kliknij pozycję Partnerzy replikacji. Następnie wybrać partnera do replikacji i z menu Akcja w zależności od żądanej operacji wybrać właściwą pozycję (Rozpocznij replikację wypychaną... lub Rozpocznij replikację ściąganą...)

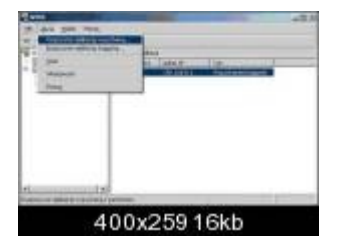

#### **Rozpoznawanie nazw w usłudze WINS**

Omówienie rozpoznawania

Usługa WINS służy do rozpoznawania nazw NetBIOS, ale dla efektywnego przebiegu tej operacji klienci muszą mieć możliwość dynamicznego dodawania, usuwania i aktualizowania swoich nazw.

W systemie WINS wszystkie nazwy są rejestrowane na serwerach WINS. Nazwy są przechowywane w bazie danych serwera WINS, który na podstawie wpisów w bazie odpowiada na żądania rozpoznania nazwy dla danego adresu IP.

Użycie wielu serwerów WINS w jednej sieci pozwala korzystać z rezerwowych zasobów danych i funkcji równoważenia obciążenia. Co pewien czas serwery replikują między sobą wpisy do bazy danych, co ma na celu utrzymanie spójności obszaru nazw NetBIOS.

Każdej nazwie odpowiada wpis w bazie danych. Właścicielem wpisu jest serwer, który zarejestrował nazwę, a na wszystkich innych serwerach WINS jest zapisana replika wpisu. Każdy wpis charakteryzuje przypisany do niego stan aktywności, zwolnienia lub wygaszenia (schowania). Każdemu wpisowi jest ponadto przypisywany identyfikator wersji. Jego wartość jest wykorzystywana w procesie replikacji.

Usługa WINS pozwala również rejestrować nazwy statyczne. Dzięki temu administrator może rejestrować nazwy dla serwerów, które są wyposażone w systemy operacyjne nie obsługujące rejestrowania nazw dynamicznych. Usługa WINS rozróżnia wpisy statyczne i dynamiczne. Nazwy statyczne są traktowane nieco inaczej niż nazwy dynamiczne.

### **Korzystanie z mapowań statycznych**

Mapowane wpisy typu nazwa-adres mogą być dodawane do usługi WINS na dwa sposoby:

Dynamicznie, przez klientów WINS, którzy kontaktują się z bezpośrednio z serwerem WINS w celu zarejestrowania, zwolnienia lub odnowienia swoich nazw NetBIOS w bazie danych serwera.

Ręcznie, przez administratora, który używa konsoli WINS lub narzędzi wiersza polecenia w celu dodania lub usunięcia wpisów mapowanych statycznie w bazie danych serwera.

Wpisy statyczne są przydatne tylko wtedy, gdy występuje konieczność dodania do bazy danych serwera mapowania typu nazwa-adres dla komputera, który nie korzysta bezpośrednio z usługi WINS. Na przykład w niektórych sieciach serwery korzystające z innych systemów operacyjnych nie mogą rejestrować nazw NetBIOS bezpośrednio na serwerze WINS. Mimo iż nazwy te mogą być dodawane i rozpoznawane przy użyciu pliku Lmhosts lub za pomocą kwerendy serwera DNS, warto rozważyć zastosowanie statycznych mapowań WINS.

Aby zainicjować mapowanie statyczne należy: w drzewie konsoli WINS zaznaczyć pozycję Rejestracje aktywne i z menu Akcja lub menu pod prawym przyciskiem myszy wybrać Nowe mapowanie statyczne...

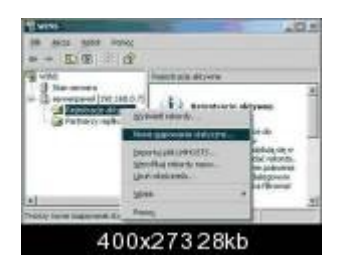

### **Migrowanie mapowań statycznych do mapowań dynamicznych**

W odróżnieniu od mapowań dynamicznych, które mogą być przez cały czas automatycznie usuwane z serwera WINS, mapowania statyczne mogą pozostawać w usłudze WINS dowolnie długo, aż do podjęcia odpowiednich działań administracyjnych.

Domyślnie, jeśli w trakcie procesu aktualizacji usługa WINS zgłasza dla tej samej nazwy zarówno wpis dynamiczny, jak i statyczny, zachowywany jest wpis statyczny. To domyślne zachowanie można jednak zmienić, zaznaczając opcję Zastąp unikatowe mapowania statyczne na tym serwerze (migrowanie włączone). W tym celu we właściwościach pozycji Partnerzy replikacji na karcie Ogólne należy zaznaczyć żądaną opcję

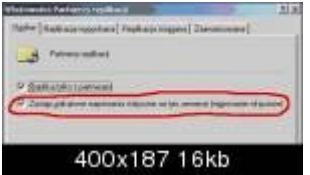

**Uwaga:** Nigdy nie należy dodawać mapowań statycznych dla komputerów, które mogą bezpośrednio korzystać z usługi WINS. Może to powodować problemy, takie jak żądania dodatkowych akcji w celu migrowania, usunięcia lub schowania tych mapowań w replikowanym środowisku usługi WINS.

# **Rejestrowanie nazw**

Rejestracja nazwy ma miejsce w momencie, gdy klient WINS zażąda użycia nazwy NetBIOS w sieci. Żądanie może dotyczyć nazwy unikatowej (wyłącznej) lub grupowej (współużytkowanej). Aplikacje systemu NetBIOS mogą również rejestrować więcej niż jedną nazwę.

Jeżeli klient WINS wysyła żądanie rejestracji nazwy bezpośrednio do swojego serwera WINS, ten może przyjąć lub odrzucić żądanie rejestracji nazwy, wysyłając do komputera - klienta pozytywną lub negatywną odpowiedź na żądanie rejestracji. Działania podejmowane przez serwer WINS zależą od kilku czynników:

Czy nazwa jest już zapisana w bazie danych serwera WINS.

Jeśli rekord nazwy istnieje, jego stan w bazie danych serwera WINS może być inny. Ponadto zapisany adres IP dla nazwy może być taki sam lub inny niż adres IP żądającego klienta.

Czy żądanie dotyczy nazwy unikatowej czy grupowej?

Jeśli nazwa nie jest zapisana w bazie danych, żądanie jest akceptowane jako nowa rejestracja, po czym nazwa przeznaczona dla komputera - klienta jest wprowadzana z nowym identyfikatorem wersji i uzyskuje sygnaturę czasową oraz jest oznaczana identyfikatorem właściciela (odpowiedniego serwera WINS). Sygnatura czasowa jest obliczana poprzez dodanie wartości parametru Interwał odnawiania (wartość domyślna wynosi 6 dni) ustawionej na serwerze WINS do bieżącej daty i godziny serwera. Następnie do komputera - klienta jest odsyłana pozytywna odpowiedź na żądanie rejestracji z czasem oczekiwania równym sygnaturze czasowej nazwy, zarejestrowanej dla tej nazwy na danym serwerze WINS.

# **Nazwa zarejestrowana dla tego samego adresu IP**

Jeśli żądana nazwa jest już zapisana w bazie danych z tym samym adresem IP, którego żądano, podejmowane działania zależą od tego, kto jest właścicielem istniejącej nazwy.

1. Jeśli wpis nazwy jest oznaczony jako aktywny, a jego właścicielem jest dany serwer WINS (ten, do którego wysłano żądanie rejestracji), serwer ten aktualizuje sygnaturę czasową rekordu i zwraca klientowi odpowiedź pozytywną.

2. Jeśli wpis nazwy jest oznaczony jako zwolniony lub schowany, lub jeśli właścicielem wpisu jest inny serwer WINS, rejestracja jest traktowana jako nowa rejestracja. Ustawienia sygnatury czasowej, identyfikatora wersji i właściciela są aktualizowane, po czym jest zwracana odpowiedź pozytywna.

### **Nazwa zarejestrowana dla innego adresu IP**

Jeśli nazwa jest już zapisana w bazie danych, ale skojarzono z nią adres IP różny od żądanego, serwer WINS musi podjąć działania w celu uniknięcia duplikowania nazw. Jeśli odpowiadający nazwie wpis do bazy danych został zwolniony lub schowany, serwer WINS może przypisać nazwę w sposób dowolny.

Jeśli jednak wpis jest aktywny, serwer wzywa węzeł zawierający nazwę i sprawdza, czy jest on nadal używany w sieci. W takim przypadku nazwa może zostać wezwana przez serwer WINS. Wykonywane są wtedy następujące czynności:

1. Dany serwer WINS wysyła do żądającego klienta odpowiedź typu "Czekaj na potwierdzenie" (Wait for Acknowledgment, WACK), określając w polu Czas oczekiwania czas, przez jaki klient powinien oczekiwać na odpowiedź.

2. Następnie serwer ten wysyła żądanie kwerendy nazwy do węzła zarejestrowanego w bazie danych dla żądanej nazwy.

3. Jeśli węzeł nadal istnieje, wysyła do danego serwera WINS odpowiedź pozytywną.

4. Następnie serwer WINS wysyła do żądającego klienta negatywną odpowiedź na żądanie rejestracji nazwy, czyli odmawia zarejestrowania nazwy.

5. Jeśli w reakcji na pierwszą kwerendę wzywającą pochodzącą z danego serwera WINS nie nadchodzi odpowiedź pozytywna, są wysyłane dwie kolejne kwerendy o nazwę. Po trzech próbach bez odpowiedzi proces wzywania jest zamykany, do żądającego klienta jest wysyłana odpowiedź pozytywna, a nazwa jest aktualizowana w bazie danych serwera jako zarejestrowana na nowo.

# **Zwalnianie nazw**

Zwolnienie nazwy ma miejsce wtedy, gdy klient WINS przestaje używać konkretnej nazwy lub kiedy komputer kliencki zostanie prawidłowo wyłączony. Zwalniając nazwę, klient WINS powiadamia swój serwer WINS (lub również inne komputery w sieci), że przestał korzystać z zarejestrowanej nazwy.

Jeśli wpis dotyczący nazwy jest oznaczony jako zwolniony, a nadejdzie żądanie nowej rejestracji tej samej nazwy z innym adresem IP, serwer WINS może natychmiast zaktualizować lub poprawić dotychczasowy wpis. Jest to możliwe, ponieważ w bazie danych znajdują się informacje o tym, że klient usługi WINS pod starym adresem IP nie korzysta już z tej nazwy. Sytuacja taka może nastąpić na przykład wtedy, kiedy komputer przenośny korzystający z usługi DHCP zmieni podsieć.

Zwalnianie nazw jest stosowane najczęściej w celu uproszczenia rejestracji nazw klientów, którzy kończą i rozpoczynają pracę w sieci. Jeśli komputer zwalnia swoją nazwę na skutek zwykłego wyłączenia, po jego ponownym włączeniu do sieci serwer WINS nie wzywa jego nazwy. W przypadku nieprawidłowego wyłączenia rejestracja nazwy pod nowym adresem IP zmusza serwer WINS do wezwania poprzedniej rejestracji. Jeśli wezwanie się nie powiedzie (ponieważ komputer kliencki nie używa już starego adresu IP), rejestracja dokonywana jest pomyślnie.

Czasami klient nie jest w stanie zwolnić nazwy poprzez bezpośredni kontakt z serwerem WINS, w związku z czym musi to zrobić przy użyciu emisji. Sytuacja taka może wystąpić wtedy, gdy klient WINS zostanie wyłączony bez otrzymania potwierdzenia o zwolnieniu nazwy przez serwer WINS.

#### **Odnawianie nazw**

Okresowe odnawianie nazw jest niezbędne, aby klienci usługi WINS mogli odnawiać swoje rejestracje nazw NetBIOS na serwerze WINS. Serwer WINS traktuje żądania odnowienia nazw podobnie jak rejestracje nowych nazw.

Kiedy komputer kliencki rejestruje po raz pierwszy nazwę na serwerze WINS, serwer zwraca odpowiedź z wartością parametru Czas wygaśnięcia, który określa czas wygaśnięcia rejestracji lub konieczności odnowienia nazwy. Jeśli w wyznaczonym czasie nie nastąpi odnowienie nazwy, jej rejestracja na serwerze WINS wygasa, a wpis nazwy jest w efekcie usuwany z bazy danych WINS. (Nie dotyczy to nazw statycznych, które nie wygasają, a zatem ich odnawianie w bazie danych serwera WINS nie jest konieczne.)

Domyślna wartość parametru Interwał odnawiania wpisów bazy danych WINS wynosi 6 dni. W przypadku większości klientów WINS odnawianie jest przeprowadzane co trzy dni, ponieważ klienci usiłują odnawiać swoje rejestracje po upływie połowy czasu wygaśnięcia. Przed końcem interwału nazwa musi zostać odświeżona, ponieważ w przeciwnym razie zostanie zwolniona. Nazwy są odświeżane poprzez wysłanie do serwera WINS żądania odświeżenia nazwy.

**Uwaga:** W większości przypadków wartość domyślna parametru Interwał odnawiania jest odpowiednia. Jeśli jest używanych wiele serwerów WINS, należy zawsze ustawiać tę samą wartość parametru Interwał odnawiania dla wszystkich partnerów replikacji. Niepoprawne ustawienie parametru Interwał odnawiania może mieć niekorzystny wpływ na wydajność sieci i systemu.

#### **Rozpoznawanie nazw**

Rozpoznawanie nazw klientów WINS stanowi rozszerzenie procesu rozpoznawania nazw za pomocą usługi Microsoft NetBT (NetBIOS over TCP/IP), a służy do rozpoznawania kwerend dotyczących nazw NetBIOS.

Funkcje usługi WINS Można tu wyróżnić: Połączenia trwałe. Obsługa serii. Usuwanie i chowanie rekordów. Akceptowanie partnerów replikacji. Blokowanie partnerów replikacji.

#### **Połączenia trwałe (stałe)**

W usłudze WINS połączenia między serwerami WINS będącymi partnerami replikacji mogą być tworzone jako połączenia stałe. Funkcja ta jest bardzo przydatna, ponieważ zwykle po każdym zakończeniu replikacji serwery WINS rozłączają się ze swoimi partnerami. W wielu przypadkach, zwłaszcza tam, gdzie serwery są połączone przy użyciu szybkich łączy sieci lokalnej (LAN), o wiele bardziej wskazane jest utrzymywanie otwartych połączeń niż zamykanie ich po każdej zakończonej replikacji. Takie działanie zwiększa szybkość replikacji, ponieważ serwer może natychmiast wysyłać rekordy do partnerów bez konieczności ustanawiania za każdym razem nowego połączenia. W momencie rejestracji w usłudze WINS każdy rekord jest natychmiast aktualizowany w sieci, co przyczynia się do większej spójności replikacji. Szerokość pasma używanego przez funkcję połączeń trwałych jest minimalna, ponieważ połączenie jest zwykle nieaktywne.

### **Usuwanie i chowanie rekordów**

Usługa WINS oferuje doskonalsze metody zarządzania bazą danych, wśród których należy wymienić następujące operacje usuwania:

- Usuwanie proste, służące do usuwania rekordów przechowywanych w bazie danych pojedynczego serwera WINS.

- Usuwanie z chowaniem, służące do usuwania rekordów replikowanych w bazach danych innych serwerów WINS.

- Grupowy wybór wyświetlanych rekordów bazy danych w celu ich usunięcia przy użyciu jednej z powyższych metod.

Konsola usługi WINS oferuje ponadto proste i wygodne w użyciu narzędzie do administracyjnego usuwania rekordów dowolnego typu, niezależnie od tego, czy dodano je dynamicznie, czy statycznie. W poprzednich wersjach systemu Windows NT Server inne dostępne narzędzia zarządzania usługą WINS pozwalały usuwać administracyjnie tylko te wpisy, które dodano w ten sam sposób (na przykład jako mapowania statyczne).

### **Na czym polega usuwanie proste?**

Operacja usuwania prostego powoduje usunięcie rekordów zaznaczonych w konsoli usługi WINS tylko z zarządzanego aktualnie serwera WINS. Jeśli rekordy usuwane w ten sposób występują wśród danych replikowanych na inne serwery WINS w sieci, ich repliki nie są usuwane. Ponadto rekordy usunięte tylko z jednego serwera mogą pojawić się ponownie w wyniku przeprowadzenia replikacji między serwerem WINS, z którego usuwano rekordy, a którymkolwiek z jego partnerów replikacji.

Aby usunąć rekord z bazy danych należy go zaznaczyć i menu Akcja lub menu pod prawym przyciskiem myszy wybrać opcję Usuń.

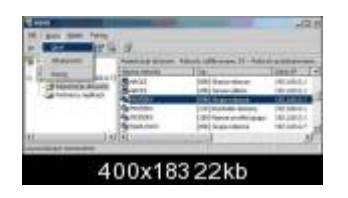

Następnie w oknie dialogowym zaznaczyć Usuń rekord tylko z tego serwera i kliknąć przycisk OK.

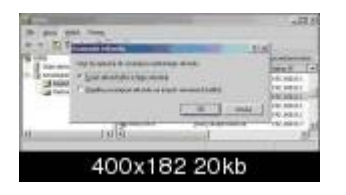

### **Na czym polega chowanie rekordów?**

W wyniku operacji chowania wybrane rekordy są zaznaczane jako schowane, tzn. są zaznaczane lokalnie jako wygaszone i zwalniane przez lokalny serwer WINS z dalszych działań. Dzięki tej metodzie usunięte rekordy mogą pozostać w bazie danych serwera i uczestniczyć w kolejnych replikacjach danych na inne serwery.

W trakcie replikacji rekordów schowanych ich stan (schowane) jest aktualizowany i stosowany przez inne serwery WINS, na których są przechowywane repliki tych rekordów. Rekordy są aktualizowane i chowane przez każdy z serwerów WINS uczestniczących w replikacji. Kiedy wszystkie serwery WINS skończą replikację rekordów schowanych i upłynie wymagany czas (określany na każdym serwerze przez parametr Interwał weryfikacji), rekordy te są automatycznie usuwane z usługi WINS.

W większości przypadków rekordy powinny być chowane na serwerze, który był ich właścicielem, co ma na celu niedopuszczenie do ponownego pojawienia się ich w usłudze WINS w wyniku replikacji z innymi serwerami.

Nawet jeśli rekordy zostaną schowane ręcznie (lub zostaną w inny sposób zaznaczone jako zwolnione przez usługę WINS), zwolnione rekordy przez pewien czas pozostaną jeszcze w bazie danych i zostaną usunięte całkowicie dopiero w wyniku kolejnych operacji oczyszczania. Zazwyczaj czas poprzedzający wygaszenie rekordów stanowi sumę następujących ustawień: Interwał wygaśnięcia, Limit czasu wygaśnięcia i Interwał weryfikacji. Ustawienia te można przeglądać i konfigurować na karcie Interwały, znajdującej się w oknie dialogowym Właściwości danego serwera WINS. Domyślnie suma tych ustawień wynosi 36 dni.

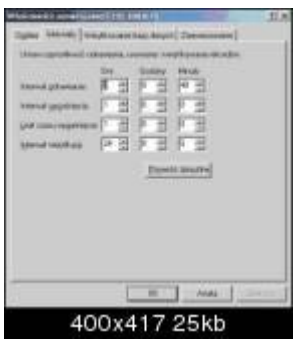

### **Akceptowanie partnerów replikacji**

Funkcja ta pozwala na to, aby podczas replikacji były akceptowane jedynie rekordy nazw, których właścicielami są wskazane serwery WINS, a odrzucane rekordy pochodzące od wszystkich serwerów, których nie ma na liście.

### **Blokowanie partnerów replikacji**

Po usunięciu serwera WINS z sieci rekordy stanowiące jego własność są często nadal rozpowszechniane na inne serwery w replikowanym środowisku usługi WINS. W niektórych przypadkach usługa WINS albo nie usuwa wpisów stanowiących własność serwerów nieaktywnych, albo (domyślnie) zachowuje przez dłuższy czas przestarzałe mapowania statyczne. Przyczyny takiego stanu rzeczy mogą być następujące:

Mapowania statyczne, które utworzono pierwotnie na nieaktywnym serwerze WINS, są replikowane bez żadnych ograniczeń na inne, aktywne serwery WINS w sieci, aż do momentu ich ręcznego usunięcia lub schowania.

Domyślnie serwery WINS zachowują statyczne mapowania nazwa-adres po każdym wezwaniu takiego mapowania. Sytuacja ta może mieć miejsce na przykład wtedy, gdy klient WINS usiłuje zarejestrować lub zaktualizować mapowanie statyczne przy użyciu mapowania dynamicznego tej samej nazwie. Zachowanie takie można jednak zmienić.

Mapowania dynamiczne, zarejestrowane pierwotnie na nieaktywnym serwerze WINS, nie są usuwane z bazy danych WINS natychmiast.

Przed usunięciem wpisów dynamicznych usługa WINS musi nawiązać kontakt z serwerem właścicielskim. Jeśli dany serwer WINS nie działa, inne serwery zachowują wszystkie te jego rekordy, których ze względu na nieaktywność serwera nie mogą zweryfikować jako wygasłe. Na przykład, nawet jeśli właściciel został usunięty w konsoli konkretnego serwera WINS, te przestarzałe lub niechciane nazwy mogą nadal być replikowane w sieci WINS między serwerami przechowującymi ich repliki.

Usługa WINS realizuje usuwanie rekordów dynamicznych zgodnie z ustawieniami na karcie Interwały, dostępnej w oknach dialogowych Właściwości serwera WINS poszczególnych serwerów. W większości przypadków całkowite usunięcie rekordu w wyniku oczyszczania bazy danych jest poprzedzone standardowym, 36-dniowym okresem wygaszania.

W systemach z rodziny Windows Server 2003 blokowanie dalszej replikacji wpisów, których właścicielami są serwery nieaktywne, umożliwia opcja Zablokuj rekordy dla tych właścicieli (znana wcześniej pod nazwą PersonaNonGrata; opcja dostępna we właściwościach Partnerzy replikacji na karcie Zaawansowane). Pozwala ona określić adresy IP nieaktywnych serwerów WINS będących właścicielami rekordów, które zostaną usunięte w odpowiednim czasie.

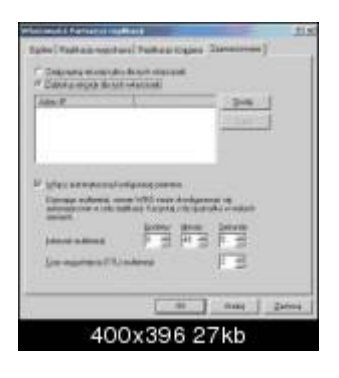

Ponieważ funkcja umożliwia blokowanie replikacji niepożądanych lub przestarzałych mapowań między pozostałymi serwerami WINS w sieci, jest bardzo przydatna w warunkach, gdy należy usunąć serwer WINS z sieci.

# **Zalety korzystania z usługi WINS**

Wykorzystanie usługi WINS do administrowania siecią opartą na protokole TCP/IP daje następujące korzyści: Dynamiczna baza danych typu nazwa-adres, zapewniająca obsługę rejestracji i rozpoznawania nazw komputerów.

Centralne zarządzanie bazą danych typu nazwa-adres, pozwalające uniknąć konieczności zarządzania plikami Lmhosts.

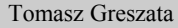

Zmniejszenie obciążenia podsieci ruchem wynikającym z emisji NetBIOS poprzez umożliwienie klientom wykonywania kwerend na serwerach WINS w celu bezpośredniej lokalizacji systemów zdalnych.

Obsługa funkcjonujących w sieci klientów korzystających ze starszych wersji systemów i NetBIOS poprzez umożliwienie im przeglądania list zdalnych domen systemu Windows, przy czym w podsieciach tych nie muszą istnieć lokalne kontrolery domeny.

Obsługa klientów korzystających z usługi DNS, którzy po zainstalowaniu funkcji Integracja wyszukiwanie WINS mogą odnajdować zasoby NetBIOS.